# Négyszín-tétel játék

Felhasználói dokumentáció

## Összefoglaló

- A játék célja: Kiszínezni egy folyamatosan változó térképet négy színnel, anélkül, hogy két egymással szomszédos mező egyszínű lenne.
- Pontozás: A játék méri a színezéssel eltöltött időt. Minél hamarabb elkészül a helyes színezés, annál előkelőbb helyezést ér el az adott játékos.
- Funkciók:
	- dicsőséglista: első tíz legjobb játékos megjelenítése az idő alapján
	- játék leállítása
	- új játék indítása (újragenerált térképpel, különböző nehézségi fokozatokkal)

### Pontos részletek

#### A játék indulása

A játék indításkor már a játéknézetben kezd, az időszámláló azonban még nem indul el. Ilyenkor a térkép mezői egy semleges színnel vannak kitöltve (azaz "üresek") és nem mozognak. A játékot *pause* gomb megnyomásával vagy a szóköz lenyomásával indíthatja el a játékos, ilyenkor a mezők megkezdik lassú mozgásukat és elindul az idő számláló.

#### A játék menete

Az oldalt látható színekre kattintva vagy az 1-4 gombok megnyomásával válthat a játékos a színek között. Egy mezőre bal egérgombbal kattintva átszínezheti azt a kiválasztott színűre, a jobb egérgomb lenyomásával pedig visszaállíthatja az "üres" állapotba. A játék a *pause* gombbal vagy a szóköz lenyomásával bármikor, bárhányszor megállítható (kivéve ha a játék vasember módban van). Ilyenkor nem lehet átszínezni a mezőket, az óra és a mezők is megállnak. A *pause* gomb vagy a szóköz újonnani megnyomásával a játék folytatódik. Az időt a játék perc : másodperc : századmásodperc formátumban méri. Amikor a térképen már nincsenek üres mezők és a szabályoknak megfelelően vannak kiszínezve, a játék automatikusan megáll (mivel a mezők folyamatos mozgása miatt a mezők színezése "elromolhatna").

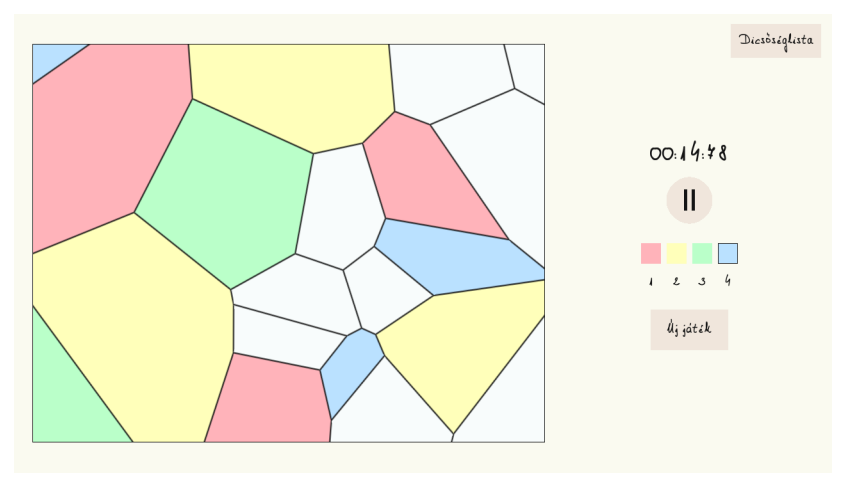

#### A játék vége

Miután a játék megállt, megjelenik egy ablak, amely kiírja a játékos idejét és azt, hányadik helyezést ért el az összes játékos közül. Az ablakból a *vissza* gomb megnyomásával léphet ki, ilyenkor megtekintheti kész térképet, a dicsőséglistát vagy indíthat új játékot. A mezőket azonban át már nem színezheti, és a mozgásukat sem indíthatja újra.

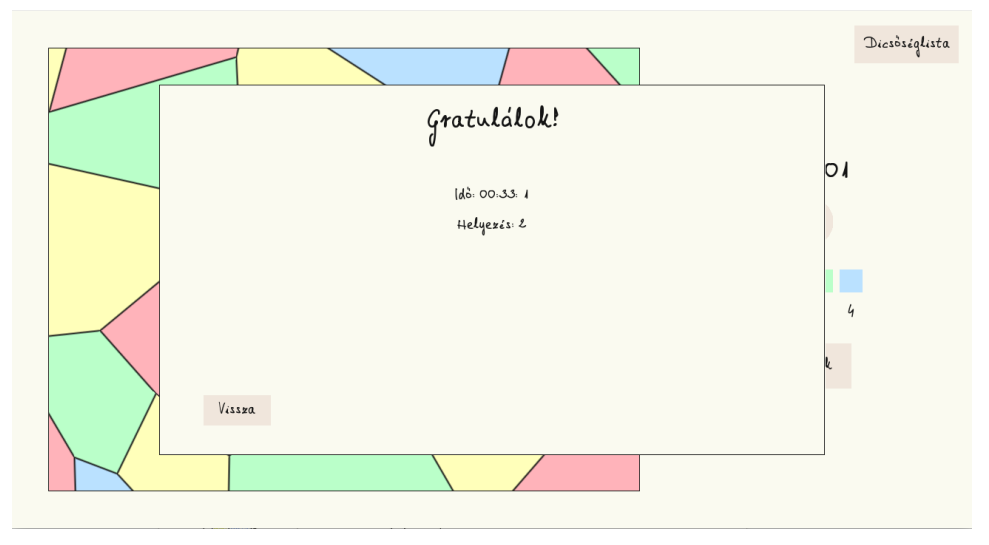

#### A dicsőséglista

A dicsőséglista a *Dicsőséglista* gomb megnyomásával érhető el, ilyenkor egy ablak jelenik meg, amely a *vissza* gombbal zárható be. Ha a játék nem volt leaállítva, a dicsőséglista megnyitásával automatikusan leaáll. Az ablakban a valaha volt legjobb (maximum) 10 játékos neve és ideje látszik, ezeket az adatokat a program egy fájlban tárolja el. Külön dicsőséglistán vannak eltárolva a

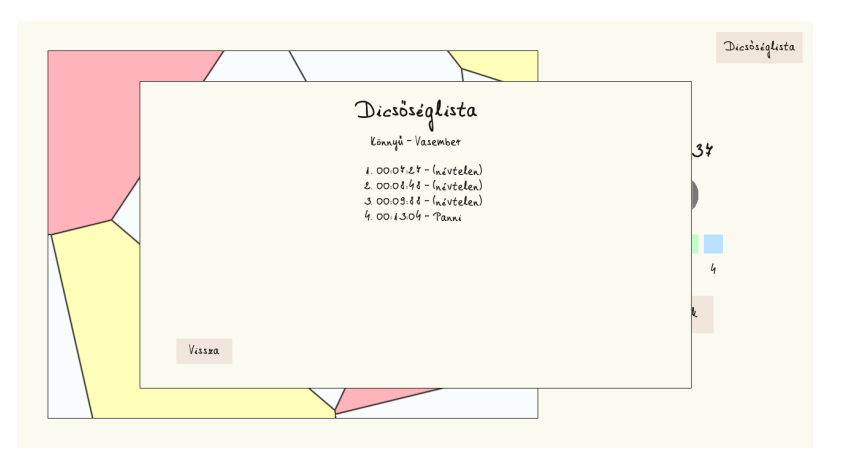

különböző nehézségi fokozatok, a gomb megnyomásakor a jelenleg futó játék nehézségének megfelelő dicsőséglistát jeleníti meg. A program az első 10 legjobb játékoson felül is eltárolja a fájlba az eredményeket (a játék végén kiírt egyéni helyezés meghatározásához), azonban ezeknek megtekintésére a játékon belül nincs lehetőség. A program századmásodperc pontossággal tárolja az adatokat, így ritkán fordulhat elő egyezés, ha mégis előfordul ilyen, az a játékos kapja az előkelőbb helyezést, aki korábban érte el az adott eredményt (tehát nincs döntetlen).

#### Új játék indítása

Új játék az *Új játék* gomb megnyomásával indítható, ilyenkor egy ablak jelenik meg, amely a *vissza* gombbal zárható be. Ha a játék nem volt leaállítva, az ablak megnyitásával automatikusan leaáll. A játék elindítása előtt megadható egy név, ez fog szerepelni a dicsőséglistán. A név maximum 30 karakter hosszúságú lehet, de a játék név megadása nélkül is elindítható, ilyenkor a játékos eredménye *(névtelen)* néven fog megjelenni a dicsőséglistán. A játékos itt tudja megadni a következő játék nehézségi szintjét. A játék a *Mehet!* gombbal indítható el, ilyenkor ha volt egy megkezdett játék, annak állása elveszik. Az új játék indulásakor ugyanúgy viselkedik a játék mint a teljes program elindításakor.

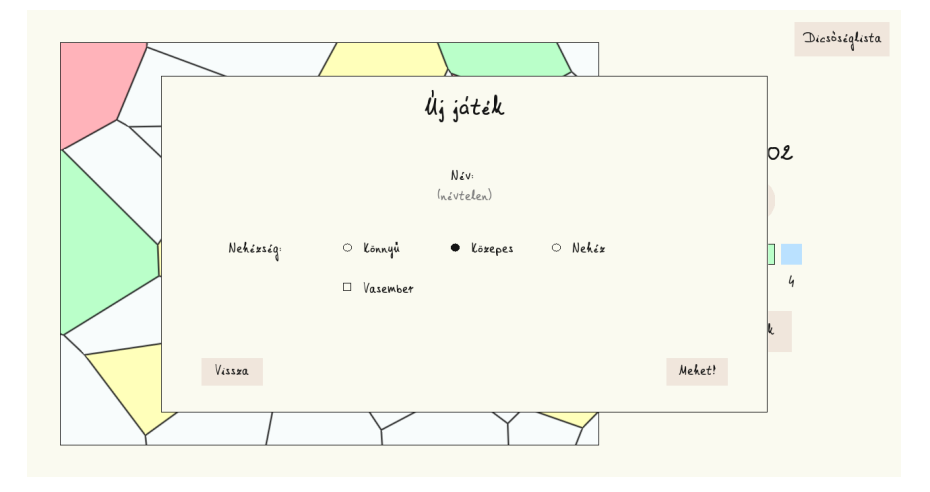

#### Nehézségek

A játéknak három nehézségi fokozata van: könnyű, közepes és nehéz. A három nehézségi fokozat között annyi a különbség, hogy egyre több mezőre kell a térképet kell helyesen kiszínezni. Emellet a játékot lehet "vasember" módba kapcsolni, ez annyit jelent, hogy a játékot nem lehet leállítani, a mezők folyamatosan mozogni fognak. A játék indításakor közepes nehézségben, a vasember móddal kikapcsolva indul.